# B**ộ** Thông tin EPC Th**ươ**ng m**ạ**i

### L**ị**ch s**ử** phiên b**ả**n

- $\blacksquare$  Phiên bản 1.5 Tháng 12 năm 2017:
- cập nhật liên kết Phiên bản 1.4 Tháng

8 năm 2017:

- Đã thêm Máy phát điện vào phần Địa điểm
- Đã cập nhật chi tiết về hệ thống dây

### Gi**ớ**i thi**ệ**u

Cảm ơn quý vị đã chọn giải pháp biến tần được tối ưu hóa năng lượng của SolarEdge!

Tài liệu này giải thích tất cả các bước cần thiết để cài đặt, cấu hình và chạy thử hệ thống SolarEdge thương mại và sẽ hướng dẫn quý vị trong suốt quá trình này. Một Quản lý Dự án SolarEdge đặc trách có thể hỗ trợ bất kỳ câu hỏi nào có thể phát sinh.

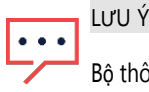

Bộ thông tin này chứa liên kết đến tất cả các tài liệu liên quan đến việc lắp đặt SolarEdge của quý vị. Đảm bảo rằng quý vị in tất cả các tài liệu được tham chiếu trước khi lắp đặt hoặc lưu lại trên một thiết bị có thể truy cập.

## Tr**ướ**c khi l**ắ**p **đặ**t

### **Đ**ào t**ạ**o

SolarEdge đào tạo kỹ thuật cho EPC/Nhân viên lắp đặt thương mại. Để đảm bảo quý vị có tất cả kiến thức cần thiết trước khi bắt đầu lắp đặt hệ thống SolarEdge, hãy liên hệ với Quản lý Dự án SolarEdge của quý vị để lên lịch cho một buổi đào tạo kỹ thuật.

Chúng tôi cung cấp chương trình đào tạo lắp đặt được thiết kế riêng cho cả những nhân viên lắp đặt SolarEdge lần đầu tiên và những nhân viên đã có kinh nghiệm. Nội dung đào tạo thường bao gồm làm việc thực tế với các sản phẩm SolarEdge, hướng dẫn thiết kế, quy trình lắp đặt, kiến thức về hệ thống kỹ thuật, khắc phục sự cố và nhiều phần khác. Đây cũng là cơ hội để quý vị làm quen với nhân viên SolarEdge tại địa phương của mình và chia sẻ phản hồi của quý vị với chúng tôi.

Các video đào tạo và hội thảo qua web theo yêu cầu cũng có sẵn trên [trang web](http://www1.solaredge.com/training) và kênh củ[a SolarEdge.](https://www.youtube.com/user/SolarEdgePV)

### L**ậ**p k**ế** ho**ạ**ch giao ti**ế**p.

Trước khi lắp đặt tại địa điểm, điều quan trọng là phải tạo kế hoạch giao tiếp tại điểm lắp đặt. Kế hoạch này sẽ chỉ rõ giao tiếp giữa biến tần SolarEdge và nền tảng giám sát dựa trên cơ sở đám mây của SolarEdge, điều này là cần thiết để giám sát hệ thống từ xa. Kết nối qua internet hoặc mạng di động.

SolarEdge hỗ trợ nhiều tùy chọn kết nối. Để tìm giải pháp phù hợp cho việc lắp đặt của quý vị, vui lòng liên hệ với Quản lý Dự án của quý vị hoặc tham khảo phần có liên quan trên Trang web củ[a SolarEdge, h](http://www.solaredge.com/products/communication)oặc xem L*ư*u ý *Ứ*[ng d](https://www.solaredge.com/sites/default/files/solaredge-communication_options_application_note_v2_250_and_above.pdf)*ụ*ng [Tùy ch](https://www.solaredge.com/sites/default/files/solaredge-communication_options_application_note_v2_250_and_above.pdf)*ọ*n Giao ti*ế*p.

### T**ạ**o tài kho**ả**n trong N**ề**n t**ả**ng giám sát SolarEdge

Người dùng lần đầu nên truy cập vào [https://monitoring.solaredge.com](https://monitoring.solaredge.com/) để tạo tài khoản người dùng mới trên nền tảng giám sát. Quy trình đăng ký nhanh chóng và dễ dàng. Thường mất 24 giờ để tài khoản được SolarEdge phê duyệt. Hướng dẫn đăng ký chi tiết có tại đây

### Chu**ẩ**n b**ị đị**a **đ**i**ể**m

#### LƯU Ý  $\sim$   $\sim$   $\sim$ Nếu cấu hình cài đặt của quý vị xung đột với bất kỳ thông số kỹ thuật nào trong bảng dữ liệu hoặc hướng dẫn sử dụng của SolarEdge, hãy liên hệ với Quản lý Dự án của quý vị để thảo luận về các giải pháp có thể áp dụng.

Phải thực hiện các bước chuẩn bị sau đây trước khi lắp đặt:

#### Bố cục và bản vẽ của địa điểm

Phải thực hiện lập bản đồ địa điểm ngay sau khi việc lắp đặt của quý vị hoàn tất và trước khi chạy thử. Trước lập bản đồ địa điểm, quý vị nên tạo và tải lên địa điểm ảo của mình trên nền tảng giám sát SolarEdge. Nếu bố cục địa điểm của quý vị chưa xuất hiện trong hệ thống giám sát, vui lòng tạo bằng một trong các tùy chọn bố cục cơ sở được nêu chi tiết trong Hướ[ng d](https://www.solaredge.com/sites/default/files/site_mapping_guidelines_for_commercial_sites.pdf)ẫn lập bản đồ.

#### Giao tiếp

Nếu kế hoạch giao tiếp của địa điểm yêu cầu phải có kết nối với mạng di động hoặc internet cục bộ thông qua GSM, Ethernet, ZigBee hoặc Wi-Fi, hãy tham vấn quản lý CNTT tại cơ sở của quý vị để xác minh cấu hình thích hợp của thiết bị mạng tại địa điểm (bộ định tuyến, tường lửa, v.v.).

Lưu ý rằng Cổng giao tiếp và điều khiển SolarEdge (CCG) yêu cầu nguồn điện AC.

Nếu hệ thống SolarEdge được kết nối với mạng Wi-Fi hiện có, hãy đảm bảo rằng quý vị có mật khẩu mạng trước khi lắp đặt.

#### Lưới điện

Liên hệ với nhà điều hành điện lưới hoặc Công ty Điện lực tại địa phương của quý vị để có được các yêu cầu cập nhật, đảm bảo việc kết nối hệ thống của quý vị với lưới điện.

#### Vị trí của biến tần

Trước khi lắp đặt, kiểm tra vị trí lắp đặt và xác định vị trí lắp đặt cho biến tần. Đảm bảo rằng vị trí đáp ứng các yêu cầu như được mô tả trong Ch*ươ*ng 3 của H*ướ*ng d*ẫ*n L*ắ*p *đặ*t Bi*ế*n t*ầ*[n SolarEdge.](https://www.solaredge.com/sites/default/files/se-inverter-installation-guide.pdf#page%3D16)

Cân nhắc khoảng cách giữa biến tần và bộ tối ưu hóa gần nhất trong mỗi chuỗi và đảm bảo khoảng cách nằm trong phạm vi cho phép, cũng như trong giới hạn của tôpô giao tiếp đã chọn.

#### Máy phát điện tại địa diểm

Biến tần SolarEdge có thể được lắp đặt tại địa điểm cùng với máy phát điện, tuy nhiên không được vận hành đồng thời với máy phát điện. Vận hành đồng thời biến tần và máy phát điện sẽ làm mất hiệu lực bảo hành biến tần.

SolarEdge yêu cầu lắp đặt khóa liên động vật lý hoặc điện tử để ngăn máy phát điện và biến tần hoạt động đồng thời. Nhân viên lắp đặt có trách nhiệm mua, lắp đặt, bảo trì và hỗ trợ khóa liên động. Hư hỏng biến tần do lắp đặt khóa liên động không chính xác hoặc sử dụng khóa liên động không tương thích với hệ thống [SolarEdge](https://www.solaredge.com/us/warranty) sẽ khiến bảo hành SolarEdge không hợp lệ.

Máy phát điện không phải lúc nào cũng nhìn thấy được. Hỏi về sự tồn tại của bất kỳ hệ thống điện dự phòng/khẩn cấp nào trong giai đoạn lập kế hoạch của địa điểm. Nếu có máy phát điện dự phòng tại địa điểm, vui lòng thông báo cho Bộ phận Hỗ trợ của SolarEdge.

## L**ắ**p **đặ**t

Phần này chứa thông tin cần thiết để lắp đặt và chạy thử hệ thống SolarEdge. Thực hiện theo các hướng dẫn một cách cẩn thận và đọc sổ tay hướng dẫn được liên kết với tài liệu này. Sổ tay hướng dẫn được tạo ra để hỗ trợ quý vị trong lĩnh vực này và đưa ra câu trả lời cho các vấn đề thường gặp.

Nếu quý vị cần thêm hỗ trợ hoặc thông tin, hãy liên hệ với Bộ phận Hỗ trợ của SolarEdge hoặc Quản lý Dự án Hậu mãi của quý vị.

### Các công c**ụ** c**ầ**n thi**ế**t

Có thể sử dụng các công cụ tiêu chuẩn trong quá trình lắp đặt hệ thống SolarEdge của quý vị. Các thiết bị được khuyến nghị sử dụng bao gồm:

- Tô vít lục giác cho các loại vít M6/M8
- Bộ tua vít đầu dẹt tiêu chuẩn
- Tô vít bút thử điện
- Động cơ và mũi khoan phù hợp với bề mặt mà biến tần sẽ được lắp đặt
- Vật liệu kim khí thích hợp để lắp giá gắn biến tần
- Các chốt phù hợp để cố định cáp bộ tối ưu công suất chùng
- Bu lông, đai ốc và gioăng không gỉ M6 (1/4") hoặc M8 (5/16") để gắn bộ tối ưu hóa công suất vào giá đỡ
- Kìm MC4
- Dụng cụ cắt dây
- Kìm tuốt dây điện
- Vôn kế
- Bộ thử cách điện (megom kế)

#### Quý vị cũng có thể cần những dụng cụ sau:

Để lập bản đồ (xem *Hướ[ng d](https://www.solaredge.com/sites/default/files/site_mapping_guidelines_for_commercial_sites.pdf)ẫn lập bản đ*ồ để biết đánh giá chi tiết về các tùy chọn có sẵn với thiết bị cần thiết):

- Máy tính bảng, điện thoại thông minh hoặc máy tính xách tay
- Máy quét mã vạch 2D

Đối với Ethernet:

- Cáp Ethernet đôi xoắn CAT5/5E STP với đầu nối RJ45
- <sup>N</sup>ếu s<sup>ử</sup> <sup>d</sup>ụng cuộn cáp CAT5/5E STP: <sup>Ổ</sup> <sup>c</sup>ắm RJ45 và kìm RJ45

Đối với RS485:

- Dây cáp xoắn tối thiểu 3 dây (có thể sử dụng cáp Ethernet có vỏ bọc (Cat5/5E STP))
- Bộ tua vít sửa chữa đồng hồ

Đối với CCG:

- Đường ray DIN
- Khoan và mũi khoan đường kính 4 mm
- Ba dây xoắn hoặc dây cáp xoắn bốn sợi

### Các b**ướ**c l**ắ**p **đặ**t

Các bảng sau đây nêu chi tiết các bước lắp đặt và tham khảo các tài liệu liên quan. Làm theo các bước dưới đây và sử dụng danh sách kiểm tra ở cuối mỗi phần trước khi tiếp tục phần tiếp theo.

Vui lòng gửi ảnh tiến trình cùng với cập nhật trạng thái dự án cho Quản lý dự án SolarEdge của quý vị để hỗ trợ quý vị trong quá trình lắp đặt.

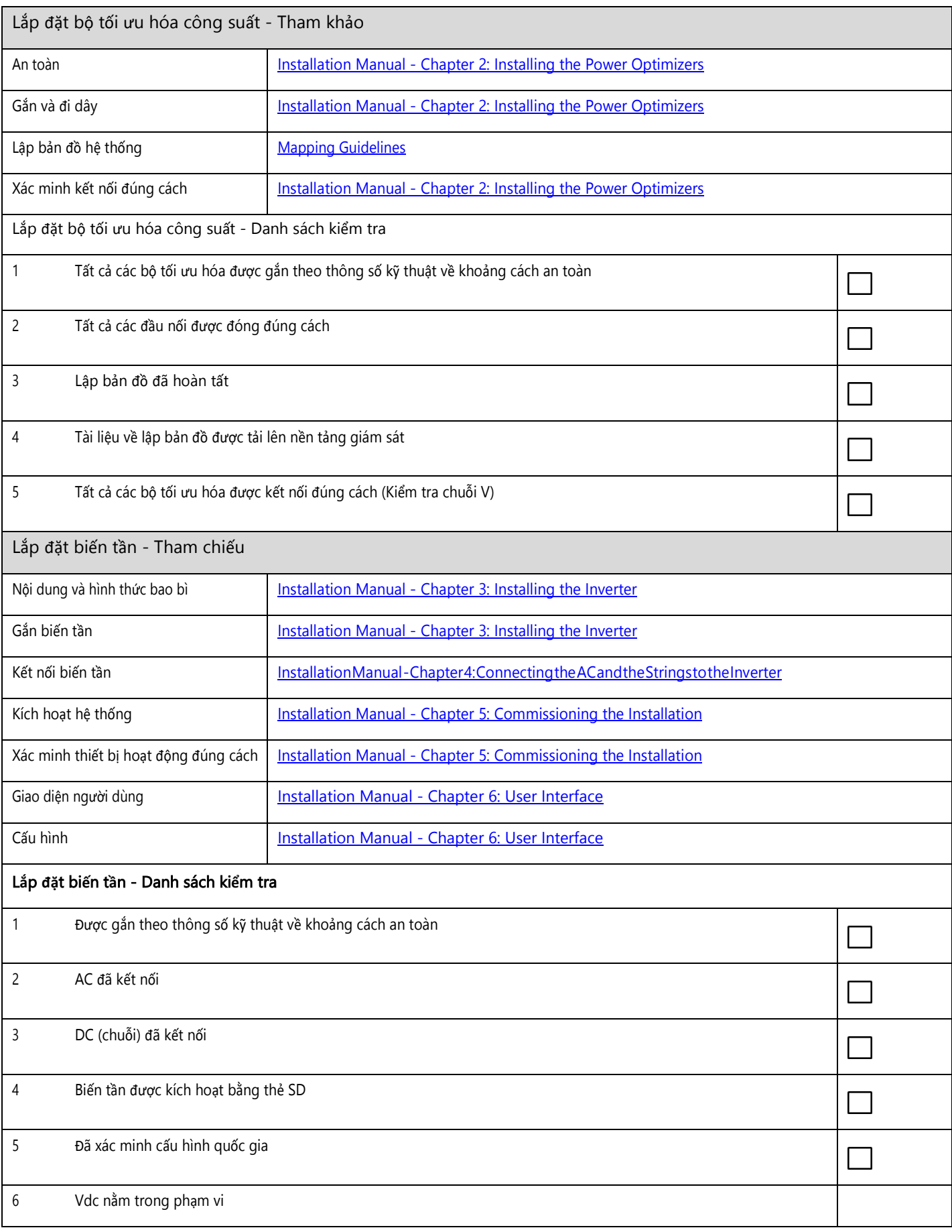

# 

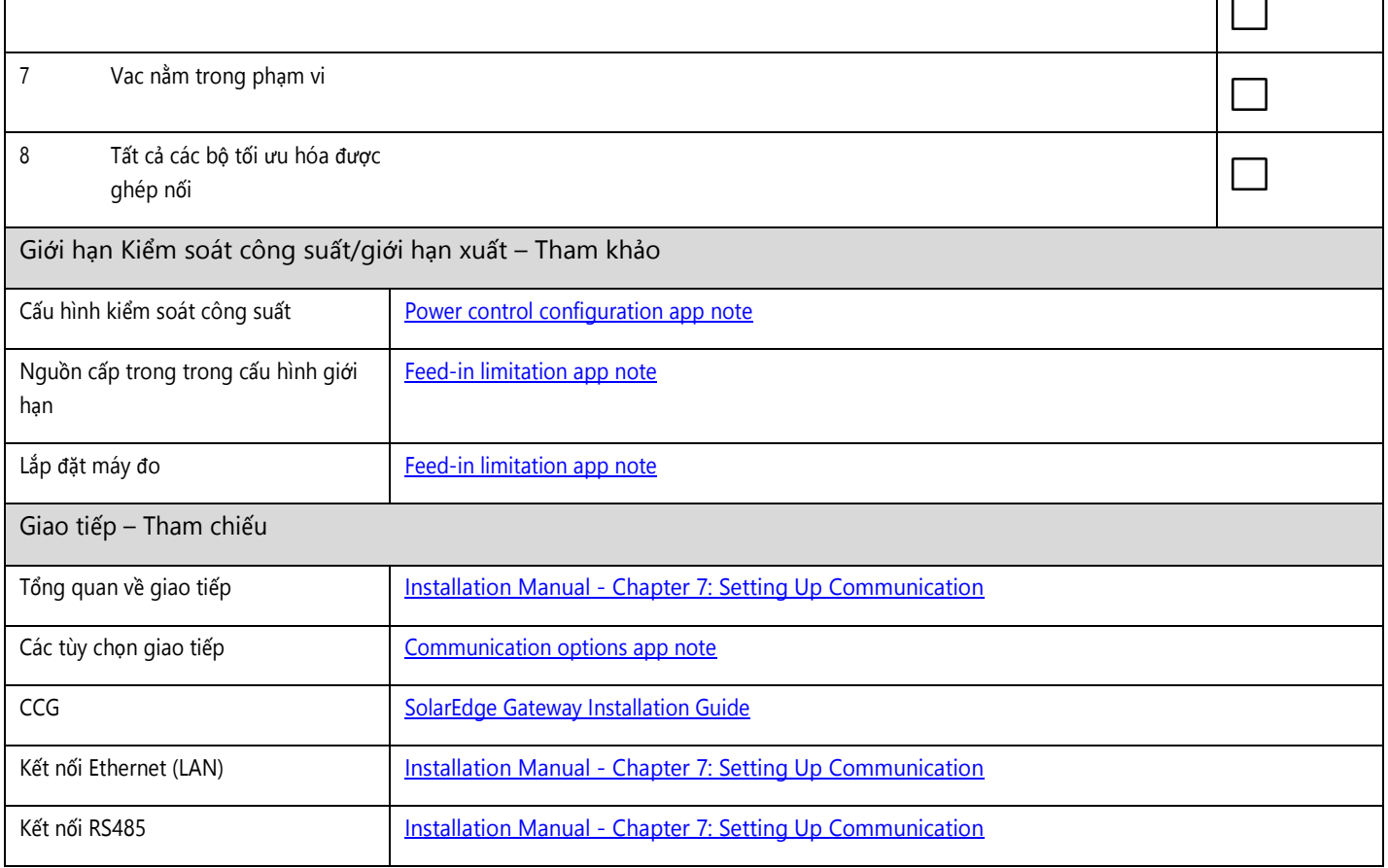

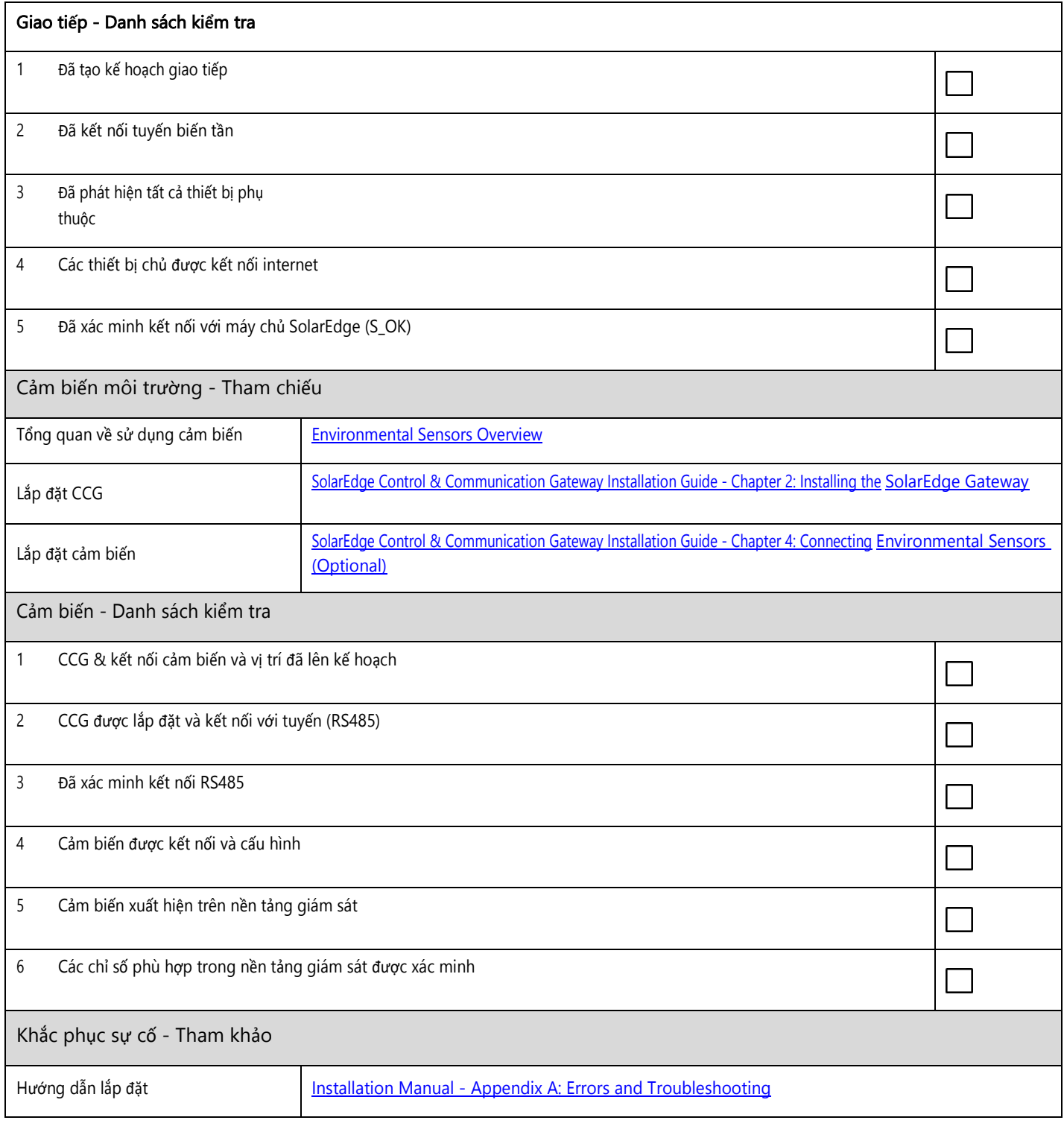

## H**ỗ** tr**ợ** SolarEdge

Nhóm Hỗ trợ SolarEdge có thể hỗ trợ quý vị về bất kỳ yêu cầu hoặc các vấn đề kỹ thuật nào trước, trong hoặc sau khi lắp đặt. Trước khi liên hệ với Nhóm Hỗ trợ SolarEdge, hãy đảm bảo rằng quý vị có các thông tin sau:

- Số model bộ tối ưu hóa công suất và biến tần
- Số sê-ri của sản phẩm cần hỗ trợ
- Mã lỗi chỉ ra trên màn hình biến tần hoặc trên nền tảng giám sát của SolarEdge, nếu có
- Thông tin cấu hình hệ thống, bao gồm loại và số mô đun được kết nối và số lượng và chiều dài của các chuỗi
- Phương thức giao tiếp với nền tảng giám sát SolarEdge
- Phiên bản firmware biến tần giống như trên màn hình trạng thái ID trên LCD của biến tần

Khi có sẵn thông tin trên, quý vị đã sẵn sàng tiếp tục với yêu cầu của mình. Để làm như vậy, hãy ghi lại một trường hợp vào nền tảng giám sát hoặc liên hệ trực tiếp với Quản lý Dự án của quý vị. Để được hỗ trợ từ nhóm Bộ phận Hỗ trợ, quý vị có thể [truy c](https://www.solaredge.com/service/support)ập cổ[ng thông tin h](https://www.solaredge.com/service/support)ỗ trợ SolarEdge trực tuyến, hoặc gọi cho đại diện hỗ trợ của SolarEdge tại địa phương của quý vị hoặc gửi email cho chúng tôi theo địa chỉ [support@solaredge.com.](mailto:support@solaredge.com)